# ΕΓΧΕΙΡΙ∆ΙΟ ΧΡΗΣΗΣ FREE REPORTS 1.0

## **1. Document Control**

## **Change Record**

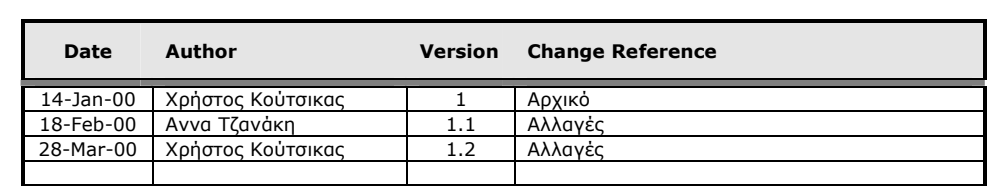

#### **Reviewers**

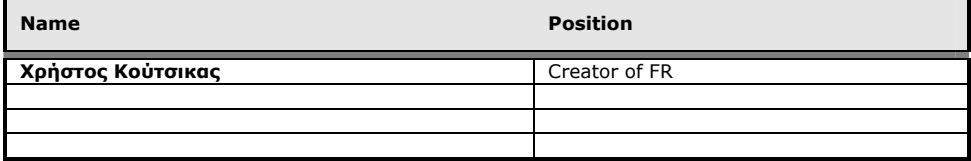

## Πίνακας Περιεχομένων

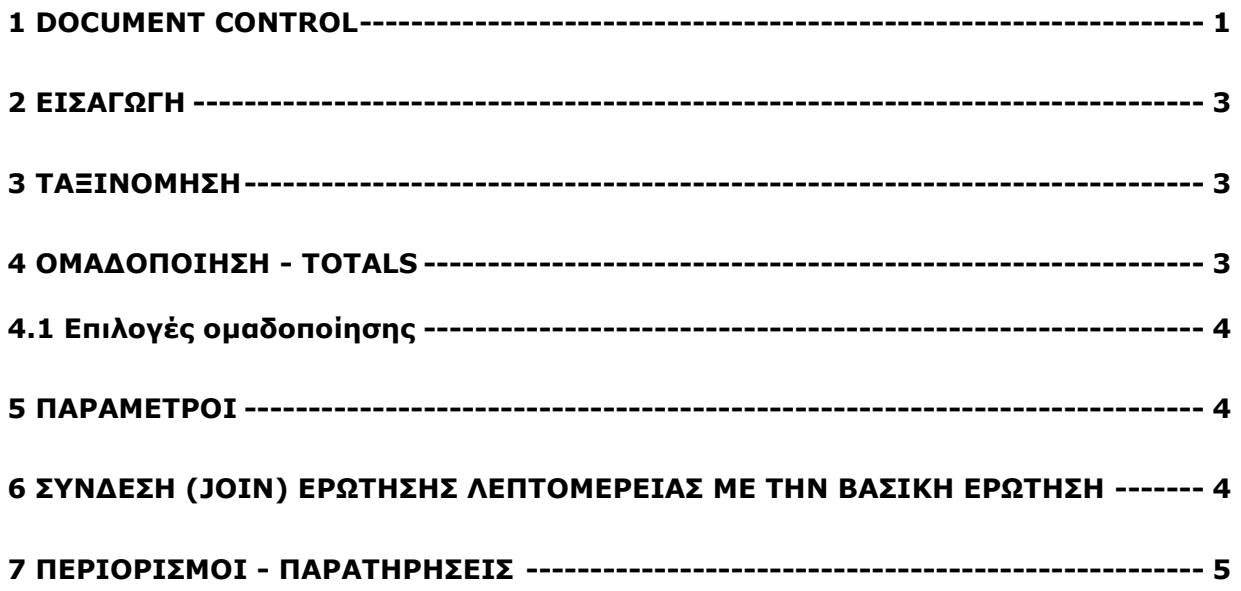

#### **2. Eισαγωγή**

Το Free Report (FR) είναι ένα reporting tool ενσωµατωµένο στην εφαρµογή Atlantis, το οποίο έχει σκοπό την παραγωγή ελεύθερων reports, τόσο από τον Customizer όσο και από power users. Ο σχεδιαστής του εργαλείου αυτού θα πρέπει να πληρεί τις παρακάτω προϋποθέσεις:

- Να έχει γνώση της δοµής και των objects της βάσης (πχ tables, views)
- Nα έχει γνώσεις SQL

To FR χαρακτηρίζεται ενδιάµεσο σε σχέση µε τα UCR και URD. Προτείνεται για την παραγωγή γρήγορων και σχετικά απλών εκτυπώσεων, στις οποίες ο χρήστης ορίζει το query της εκτύπωσης. Για πιο σύνθετες απαιτήσεις, ο αναγνώστης θα πρέπει να απευθυνθεί στις σχεδιαζόµενες εκτυπώσεις, καθώς οι δυνατότητες των ελεύθερων είναι περιορισµένες σε κάποιο βαθµό.

Υπάρχουν δύο κατηγορίες ελεύθερων εκτυπώσεων:

- Ενός επιπέδου
- ∆ύο επιπέδων

Στις εκτυπώσεις ενός επιπέδου ο χρήστης απλά συµπληρώνει µία ερώτηση (query). Στις εκτυπώσεις δύο επιπέδων ο χρήστης πρέπει να συµπληρώσει δύο ερωτήσεις. Η πρώτη ερώτηση αφορά την βασική οντότητα (master), ενώ η δεύτερη ερώτηση αφορά τις λεπτοµέρειες (detail) για κάθε γραµµή αποτελέσµατος της βασικής ερώτησης.

Σε κάθε περίπτωση ο χρήστης µπορεί να διαµορφώσει τις στήλες της εκτύπωσης (layout), καθώς και να καταχωρήσει το αποτέλεσµα αυτής της διαµόρφωσης.

Εάν ο χρήστης επιλέξει µία αποθηκευµένη εκτύπωση, εµφανίζεται µία επιπλέον δυνατότητα µε τίτλο Ταξινόµηση/Οµαδοποίηση, µέσα στο οποίο υπάρχουν διαθέσιµα όλα τα πεδία που είναι αποτέλεσµα της βασικής ερώτησης τόσο για ταξινόµηση όσο και για οµαδοποίηση.

#### **3. Ταξινόµηση**

Για να ενεργοποιηθεί η ταξινόµηση πρέπει ο χρήστης να τοποθετήσει στην βασική ερώτηση τον ειδικό χαρακτήρα **\$O** στην θέση που θα ήθελε να εισαχθεί αυτόµατα η εντολή ORDER BY. Στην περίπτωση που υπάρχει ήδη η εντολή ORDER BY και θέλει απλά να επεκτείνει την ταξινόµηση µε τα υπόλοιπα διαθέσιµα πεδία, τότε µπορεί να χρησιµοποιήσει τον ειδικό χαρακτήρα **\$o**. Εάν κατά την εκτέλεση του report ο χρήστης δεν επιλέξει ταξινόµηση και θέλει η βασική ερώτηση να έχει default ταξινόµηση τότε αρκεί µετά τον ειδικό χαρακτήρα της ταξινόµησης να εισάγει τις στήλες ταξινόµησης µέσα σε brackets.

#### **Παραδείγµατα**

a) SELECT \* FROM CUSTOMER \$O b) SELECT \* FROM CUSTOMER ORDER BY CODE \$o c) SELECT \* FROM CUSTOMER \$O[CODEID,CODE]

#### **4. Οµαδοποίηση - Totals**

Εάν ο χρήστης επιλέξει ένα από τα διαθέσιµα πεδία για οµαδοποίηση, αναγκάζει το σύστηµα να οµαδοποιήσει την πληροφορία που επιστρέφει η βασική ερώτηση (δεν διαµορφώνει την εντολή GROUP BY). Το σύστημα, μόλις αλλάξει τιμή η έκφραση ομαδοποίησης, τυπώνει μία επιπλέον γραμμή, στην οποία εµφανίζονται τα **επιµέρους σύνολα** για όλες τις αριθµητικές στήλες (default κατάσταση) ή για όλες τις στήλες που έχει επιλεχθεί να εµφανίζονται σύνολα (µέσω της διαµόρφωσης των στηλών της εκτύπωση).

## **4.1 Επιλογές Οµαδοποίησης**

#### **Αλλαγή σελίδας ανά οµάδα:**

Εάν ο χρήστης επιλέξει την δυνατότητα αυτή, τότε το σύστηµα µετά την εκτύπωση γραµµής οµαδοποίησης αλλάζει σελίδα.

#### **Συνοπτική εµφάνιση**:

Εάν ο χρήστης επιλέξει την δυνατότητα συνοπτικής εµφάνισης, τότε εµφανίζονται µόνο οι γραµµές οµαδοποίησης.

#### Επιλογές εκτυπώσεων δύο επιπέδων

#### **Γραµµές βασικού επιπέδου που δεν έχουν λεπτοµέρεια**:

Εάν ο χρήστης επιλέξει την δυνατότητα αυτή, τότε το σύστηµα εµφανίσει όλες τις γραµµές (αποτέλεσµα) της βασικής ερώτησης, ακόµη και εάν κάποια γραµµή δεν έχει λεπτοµέρεια.

#### **Αλλαγή σελίδας ανά γραµµή βασικού επιπέδου:**

Εάν ο χρήστης επιλέξει την δυνατότητα αυτή, τότε µετά την εκτύπωση της λεπτοµέρειας µιας γραµµής του βασικού επιπέδου, αλλάζει σελίδα. Το ίδιο συµβαίνει ακόµη και εάν η γραµµή του βασικού επιπέδου δεν έχει λεπτοµέρεια.

### **5. Παράµετροι**

Οι παράµετροι που µπορεί να εισαγάγει ο χρήστης διαµορφώνουν µία φόρµα µέσα στην οποία µπορεί να εισάγει τα δεδοµένα που είναι απαραίτητα για την εκτέλεση της ερώτησης. Το σύστηµα χρησιµοποιεί τα ονόµατα των παραµέτρων για να διαµορφώσει τα πεδία ελέγχου των δεδοµένων (control components), καθώς και τα λεκτικά τους. Οι δυνατότητες επεξηγούνται στον παρακάτω πίνακα:

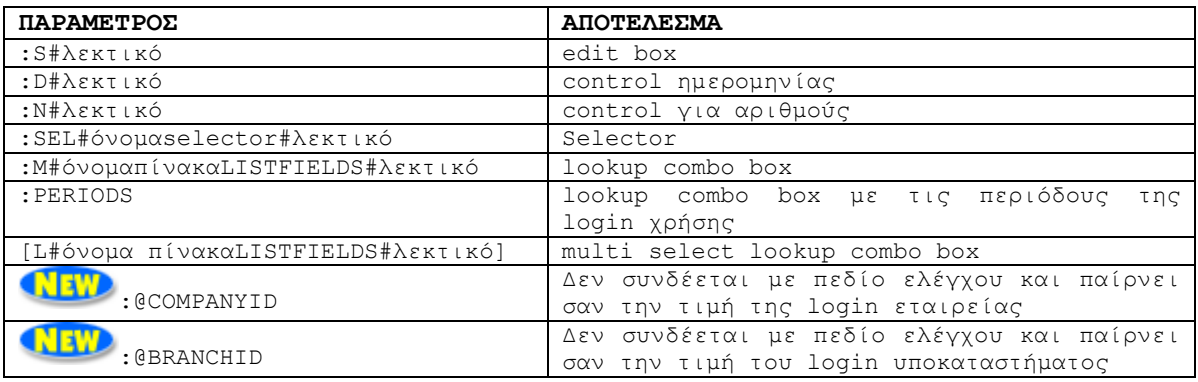

Το τµήµα LISTFIELDS έχει σύνταξη <όνοµα πεδίου;όνοµα πεδίου...> και ορίζει ποια πεδία του πίνακα προσδιορίζουν τις στήλες των αντίστοιχων πεδίων ελέγχου. Το πεδίο ελέγχου επιστρέφει την τιµή του πρώτου πεδίου.

O χρήστης πρέπει να ορίσει δύο τουλάχιστον πεδία. Εάν στον τµήµα αυτό ο χρήστης δεν ορίσει τίποτα (δηλαδή το τµήµα LISTFIELDS έχει τιµή κενό ή <>) τότε το σύστηµα ψάχνει για τα πεδία CODEID και DESCR στον αντίστοιχο πίνακα και αυτά χρησιµοποιεί.

## **6. Σύνδεση (join) ερώτησης λεπτοµέρειας µε την βασική ερώτηση**

Όταν εισαχθεί ερώτηση λεπτοµέρειας, ο χρήστης πρέπει να ορίσει τις παραµέτρους σύνδεσής της µε την βασική ερώτηση. Μία παράµετρος αυτής της κατηγορίας έχει την µορφή**: @identifier**, όπου σαν αναγνωριστικό (identifier) µπορεί να χρησιµοποιηθεί οποιοδήποτε πεδίο (αποτέλεσµα) της βασικής ερώτησης.

**Παράδειγµα** *Βασική ερώτηση* 

SELECT ID, CODE, NAME FROM CUSTOMER

*Ερώτηση λεπτοµέρειας* 

```
 SELECT * 
  FROM CUSTOMERTRANS 
WHERE PERID=:@ID
```
## **7. Περιορισµοί - Παρατηρήσεις**

- ∆εν επιτρέπονται κενά στο όνοµα των παραµέτρων
- Οι selectors που µπορούν να χρησιµοποιηθούν φαίνονται στον παρακάτω πίνακα:

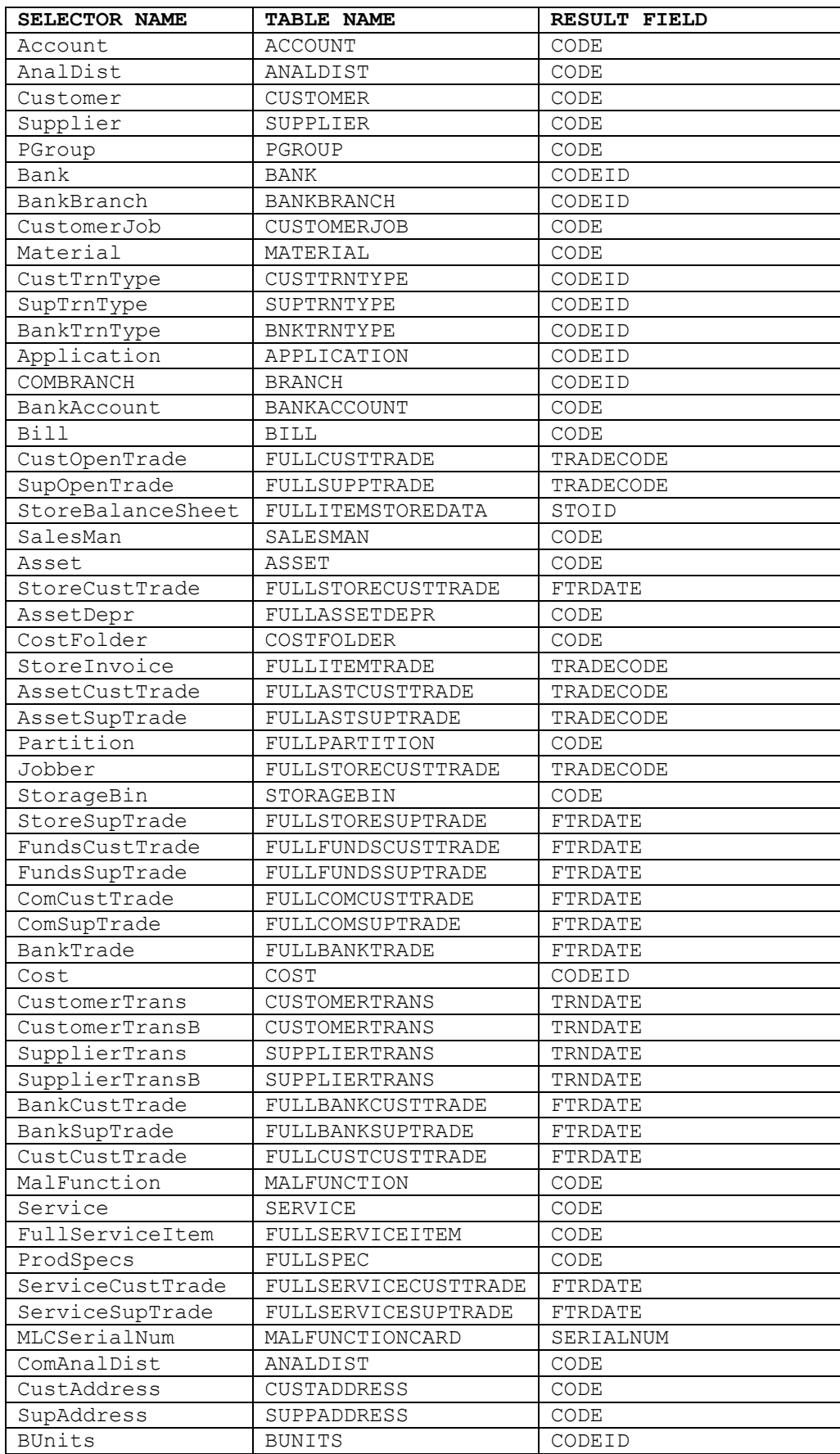

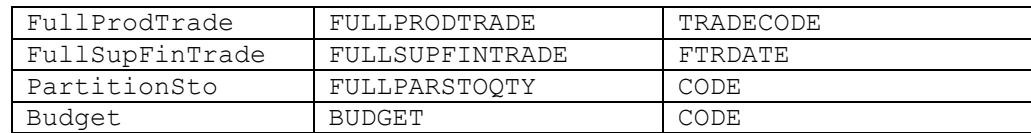

 Στον παρακάτω πίνακα φαίνεται ο µέγιστος αριθµός από control πεδία που µπορούν να χρησιµοποιηθούν σε µια εκτύπωση:

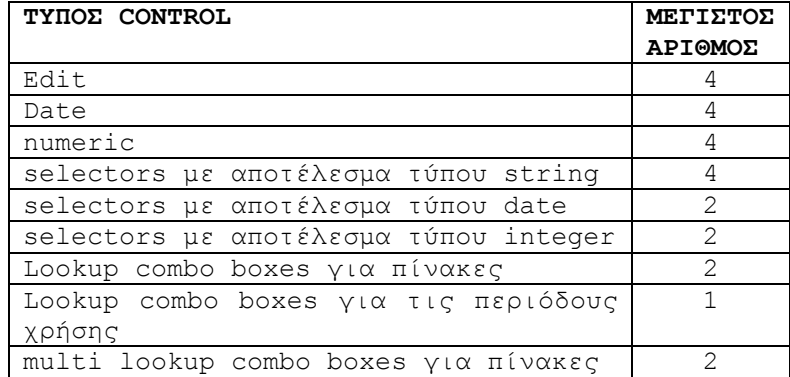

- Για να ενεργοποιηθεί ο µηχανισµός των παραµέτρων δεν πρέπει να χρησιµοποιούνται υποερωτήσεις (sub-queries) στην βασική ερώτηση.
- Εάν ο χρήστης χρησιµοποιεί GROUP ή ORDER πρέπει οπωσδήποτε να χρησιµοποιεί και WHERE  $(n.x.$  WHERE  $1=1$ )
- Εάν ο χρήστης δηλώσει δύο παραµέτρους µε το ίδιο όνοµα, το σύστηµα θα προβάλει δύο controls και όχι ένα.
- Ο χρήστης µπορεί να ορίσει αυθαίρετα παραµέτρους τόσο στην βασική ερώτηση, όσο και στην ερώτηση της λεπτοµέρειας.
- Το multi lookup combo box, κατά την εκτέλεση της εκτύπωσης, πρέπει οπωσδήποτε να έχει τιµή (να έχει επιλεχθεί κάτι στο control). Γενικά, καλό είναι τα controls του διαλόγου, κατά την εκτέλεση, να παίρνουν τιµή και να µην µένουν «κενά».
- Στο τµήµα LISTFIELDS πρέπει ο χρήστης να ορίσει δύο τουλάχιστον πεδία. Εάν στον τµήµα αυτό ο χρήστης δεν ορίσει τίποτα (δηλαδή το τµήµα LISTFIELDS έχει τιµή κενό ή <>) τότε το σύστηµα ψάχνει για τα πεδία CODEID και DESCR στον αντίστοιχο πίνακα και αυτά χρησιµοποιεί.
- Εάν ο χρήστης επιλέξει εµφάνιση της εκτύπωσης, τότε το σύστηµα τυπώνει αυτόµατα και τα επιλεγµένα φίλτρα, χρησιµοποιώντας τα λεκτικά που έχει προσδιορίσει ο ίδιος στα ονόµατα των παραµέτρων.

#### **Παραδείγµατα**

a) Φέρε όλες τις κινήσεις πελατών µετά από δοτή ηµεροµηνία (control ηµεροµηνίας)

```
SELECT * 
 FROM CUSTOMERTRANS 
WHERE TRNDATE > :D#ΗΜΕΡΟΜΗΝΙΑ
```
b) Φέρε όλες τους πελάτες µε κωδικό που συµφωνεί µε δοτή µάσκα (selector)

SELECT \* FROM CUSTOMER WHERE CODE LIKE **:SEL#CUSTOMER#ΚΩ∆ΙΚΟΣ**

c) Φέρε όλες τους πελάτες µε κωδικό που συµφωνεί µε δοτή µάσκα (edit box)

SELECT \* FROM CUSTOMER WHERE CODE LIKE **:S#ΚΩ∆ΙΚΟΣ**

d) Φέρε όλες τις κινήσεις πελατών µε αξία µεγαλύτερη ή ίση από δοτή αξία (control για αριθµούς)

SELECT \* FROM CUSTOMERTRANS WHERE LTRNVALUE >= **:N#ΑΞΙΑ**

e) Φέρε όλες τις κινήσεις πελατών που ανήκουν σε περίοδο συγκεκριµένη (δοτή από τον χρήστη) και έχουν κωδικό κίνησης που περιέχεται στους κωδικούς κίνησης που έχει επιλέξει ο χρήστης (control περιόδου και multi select lookup combo box)

SELECT \* FROM CUSTOMERTRANS WHERE FIPID >= **:PERIODS** AND FTTID IN ( **[L#CUSTTRNTYPE#ΚΙΝΗΣΕΙΣ]** )

f) Φέρε όλες τις κινήσεις πελατών που έχουν κωδικό κίνησης ίσο µε τον κωδικό κίνησης που έχει επιλέξει ο χρήστης (lookup combo box)

SELECT \* FROM CUSTOMERTRANS WHERE FTTID = **:M#CUSTTRNTYPE#ΚΙΝΗΣΕΙΣ**

g) Φέρε όλες τις κινήσεις προµηθευτών που έχουν κωδικό κίνησης ίσο µε τον κωδικό κίνησης που έχει επιλέξει ο χρήστης (lookup combo box µε οριζόµενες από τον χρήστη στήλες)

SELECT \* FROM SUPPLIERRTRANS WHERE FTTID = **:M#SUPTRNTYPE<CODEID;DESCR>#ΚΙΝΗΣΕΙΣ**